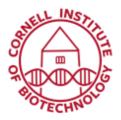

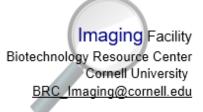

## Olympus Upright Imaging System User Guide: Reflected Light

## Turn on Sequence

- 1. Turn on Power strip to right of scope.
- 2. Flip switch to Reflected light (A).
- 3. Push reflected light rod down (B) to set path for Halogen lamp.
- 4. Check that Fluorescence/ Reflected light Shutter box power is on (C1) and shutter is flipped down to *NC* (C2).

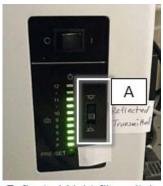

Reflected Light flip switch

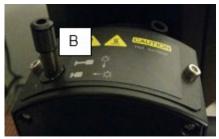

Reflected light path rod

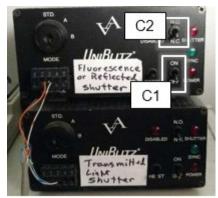

Shutter boxes

- 5. Check light path levers (D and E).
  - Light path (Top, D): IN for fluorescence camera, OUT for color (Motic) camera
  - Light path (Lower, E): IN for eyepieces, OUT for camera, HALF IN for both eyepieces and camera

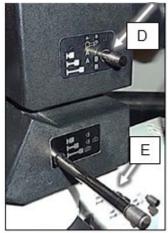

Light Path levers

- 6. Set filter turret (F) to position 1 (brightfield).
- 7. Check zoom setting (G).

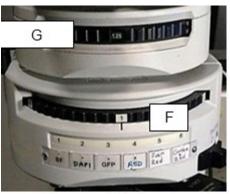

Zoom and filter turrets

8. Make sure mechanical shutter is open (H).

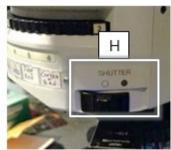

Mechanical shutter (Fluorescence/Reflected light)

## Turn off Sequence

- 1. Exit software and log off computer.
- 2. Turn off power strip.
- 3. Cover microscope.

## Troubleshooting

• Shutter box settings:

Lever should be at **NC** (normally closed) to control shutter with software.

Lever can be set to NO (normally open) for manual control of light to eyepieces.

If Epi shutter on Metamorph software does not respond, toggle Reset on shutter box.

- 9. Push Diffusion filter (I) IN for more uniform illumination.
- 10. Make sure neutral density (ND) filter (J) is OUT.

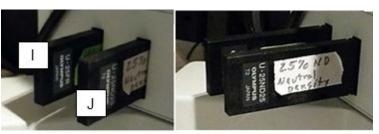

Diffusion (I) and neutral density, ND (J) filters pushed in (left) and pulled out (right)

11. Start Metamorph software.